## Создание сервиса Windows для полного резервного копирования JIRA

Создаем исполняемый bat-файл, с примерно таким содержанием:

```
net stop jira422teamlead
ping -n 10 -w 10000 127.0.0.1 > nul
"C:\Program Files\7-Zip\7z.exe" a -t7z "D:\BackUps\jira\teamlead\backup_%date%.7z" "C:\Program 
Files\Atlassian\JIRA\Teamlead-4.2.2\"
ping -n 10 -w 10000 127.0.0.1 > nul
net start jira422teamlead
```
где, построчно:

- в первой строчке останавливаем сервис JIRA (название сервиса можно увидеть открыв свойства сервиса JIRA в Computer Managment\Services)
- во второй строке страховочная задержка в несколько секунд (при остановке сервиса некоторое время еще могут удаляться временные файлы, поэтому лучше сделать мини паузу путем пустого пинга)
- далее запускается архиватор 7-Zip (или любой другой), копирующий всю папку с файлами JIRA (и home и install)  $\bullet$
- опять пауза, на случай, если архиватор задержится...
- старт сервиса JIRA

## Создание задания в Windows

Далее просто планируем запуск нашего батника средствами Планировщика Windows:

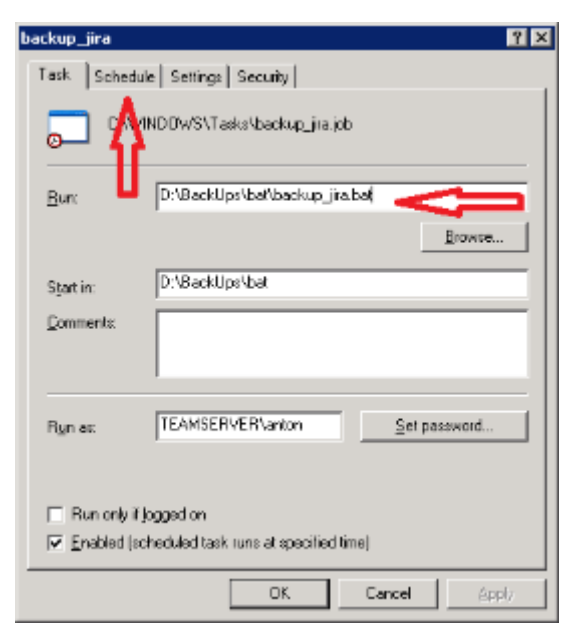

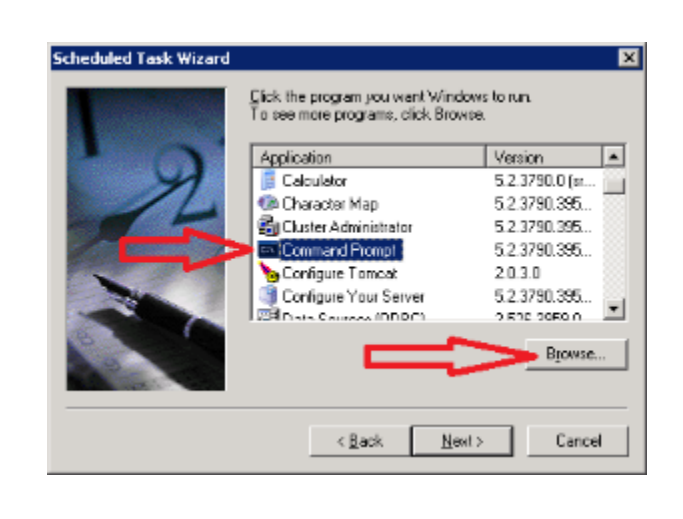